# **HULP VERKRIJGEN**

Als u problemen ervaart met uw LaCie-product, raadpleegt u de onderstaande tabel voor een lijst met beschikbare bronnen.

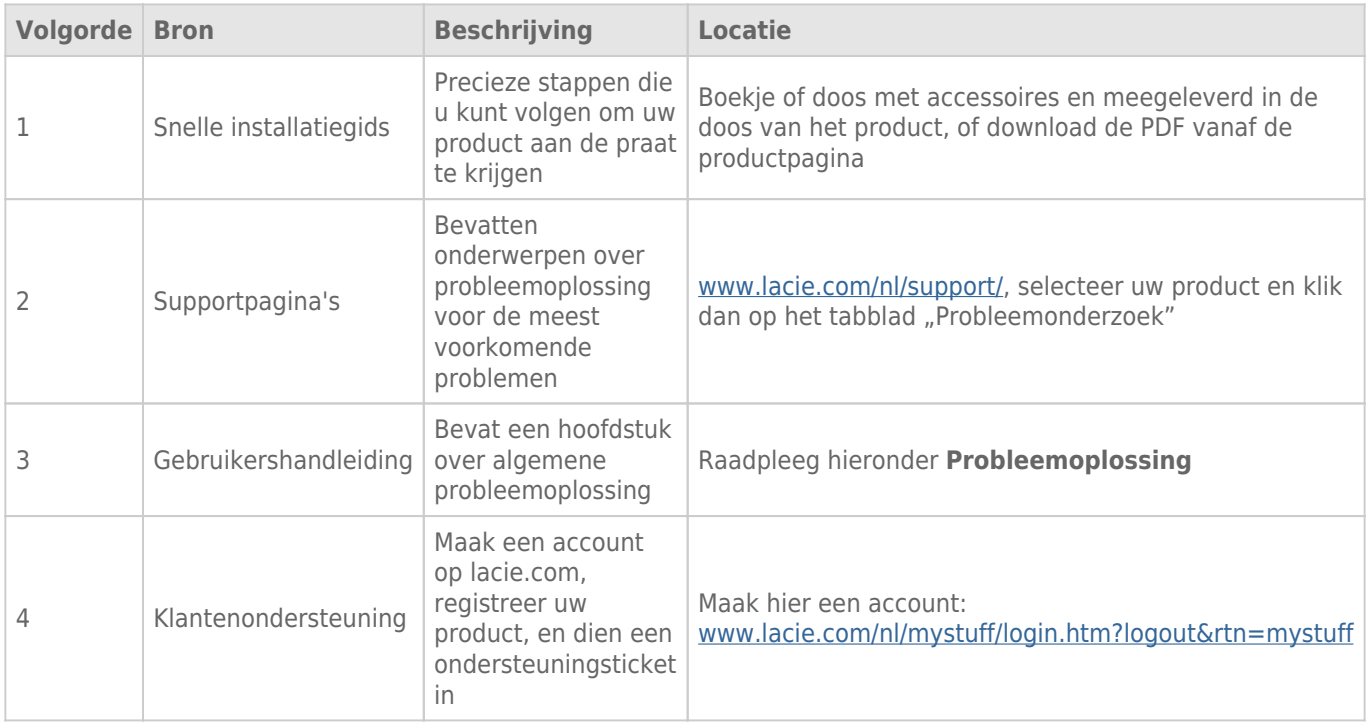

**Opmerking:** LaCie is gespecialiseerd in het leveren van producten van hoge kwaliteit die de levens van onze klanten bevorderen. Om LaCie te helpen bij het verlenen van de beste klantenservice, vragen we u een account te maken en uw product te registreren op: [www.lacie.com/nl/mystuff/login.htm?](http://www.lacie.com/us/mystuff/login.htm? logout&rtn=mystuff) [logout&rtn=mystuff](http://www.lacie.com/us/mystuff/login.htm? logout&rtn=mystuff). U kunt ons belangrijke feedback geven en nieuwe informatie over uw LaCie-apparaat ontvangen.

## PROBLEMEN OPLOSSEN - ONDERWERPEN

**Opmerking:** interactieve probleemoplossing, een uiterst efficiënte manier om problemen met uw product te verhelpen, is beschikbaar op [www.lacie.com/nl/support/](http://www.lacie.com/support/). Selecteer uw product en klik dan op het tabblad "Probleemoplossing".

#### Probleem: Ik zie mijn Thunderbolt Series-schijven niet.

[V: Zijn er andere apparaten met Thunderbolt-technologie aangesloten op dezelfde poort?](#page--1-0)

A: Koppel alle andere Thunderbolt-apparaten los en controleer of het Thunderbolt Series-volume verschijnt op het bureaublad.

[V: Verschijnen de pictogrammen voor de Thunderbolt Series-volumes op het bureaublad?](#page--1-0)

A: De pictogrammen voor de Thunderbolt Series-opslag dienen te verschijnen op uw bureaublad. Bevestig dat de voorkeur van de Finder voor de weergave van externe schijven op het bureaublad is geselecteerd in **Finder > Voorkeuren > Algemeen**.

[V: Is de Thunderbolt Series-behuizing aangesloten op een Macintosh-computer die Thunderbolt-technologie ondersteunt?](#page--1-0)

A: Thunderbolt-technologie moet op de Mac worden aangesloten via de Mini DisplayPort. Hoewel oudere Macintosh-computers één of meer Mini DisplayPorts hebben, worden ze alleen gebruikt om één of meer beeldschermen aan te sluiten. Let wel dat oudere Macs met Mini DisplayPorts geen ondersteuning bieden voor Thunderbolt-randapparatuur zoals de LaCie Thunderbolt Series-opslag.

[V: Hebt u de juiste installatiestappen gevolgd?](#page--1-0)

A: Controleer de installatiestappen ([Apparaat aansluiten\)](http://manuals.lacie.com/nl/manuals/thunderbolt-pro/connection). Zorg ervoor dat beide uiteinden van de Thunderbolt-kabel goed zijn aangesloten op de poorten en dat het apparaat stroom ontvangt via de meegeleverde voeding.

[V: Ik heb de Thunderbolt Series-behuizing aangesloten op mijn nieuwe Mac met een oudere Mini DisplayPort-kabel die ik](#page--1-0) [gebruik voor mijn beeldschermen. Waarom kan ik de Thunderbolt Series-volumes niet zien op het bureaublad?](#page--1-0)

A: De Thunderbolt Series-opslag vereist kabels die specifiek zijn gemaakt voor Thunderbolt-technologie. Ga naar [www.lacie.com/nl/](http://www.lacie.com/nl/) voor meer informatie over kabels die Thunderbolt-technologie ondersteunen.

[V: Ik heb een kabel aangesloten die Thunderbolt-technologie ondersteunt op mijn nieuwe Mac maar de Thunderbolt](#page--1-0) [Series-behuizing: \(a\) schakelt niet in en/of \(b\) ontvangt onvoldoende stroom.](#page--1-0)

A: De Thunderbolt Series-behuizing moet stroom ontvangen via de meegeleverde voeding. Raadpleeg [Apparaat](http://manuals.lacie.com/nl/manuals/thunderbolt-pro/connection) [aansluiten](http://manuals.lacie.com/nl/manuals/thunderbolt-pro/connection).

[V: Zijn beide uiteinden van de Thunderbolt-kabel goed aangesloten?](#page--1-0)

- $\mathbb{A}$ :
- Gebruik alleen een kabel die Thunderbolt-technologie ondersteunt op een Mac.
- Controleer beide uiteinden van de Thunderbolt-kabel om u ervan te verzekeren dat ze goed steken in de desbetreffende poorten.
- Probeer de Thunderbolt-kabel los te koppelen en wacht vervolgens 10 seconden voordat u deze opnieuw aansluit.
- Als de drive nog steeds niet wordt herkend, herstart u uw computer en probeert u het opnieuw.

### Probleem: Ik ontvang foutmeldingen tijdens bestandsoverdrachten en Time Machine werkt niet.

[V: Hebt u tijdens het kopiëren naar de opslag een bericht met de melding "Error -50" gekregen?](#page--1-0)

A: Wanneer u bestanden of mappen kopieert van een computer naar een FAT 32-volume, kunnen bepaalde tekens niet worden gekopieerd. Deze tekens zijn onder andere:

 $? < > / \;$ 

Aangezien hierdoor geen optimale prestaties worden geboden, beveelt LaCie niet aan dat u het bestandssysteem FAT 32 gebruikt met de Thunderbolt Series-opslag. Overweeg om de drive opnieuw te formatteren als HFS+ Journaled met een Striped of Mirrored RAID-set. Raadpleeg [Formatteren](http://manuals.lacie.com/nl/manuals/thunderbolt-pro/formatting). Bovendien is Time Machine alleen compatibel met schijven die zijn geformatteerd in HFS+ of HFS+ Journaled. Formatteer de drive opnieuw voor compatibiliteit met Time Machine.

[V: Zag u een foutmelding met het bericht dat de drive is losgekoppeld wanneer u de sluimerstand deactiveerde?](#page--1-0)

A: Negeer dit bericht. De drive wordt opnieuw geactiveerd op het bureaublad.

### Probleem: De schijfruimte lijkt niet juist.

[V: Ik heb net een groot aantal bestanden naar de prullenmand verwijderd vanaf mijn Thunderbolt Series-opslag. Waarom zie](#page--1-0) [ik geen nieuwe, vrijgekomen ruimte om nieuwe bestanden te kopiëren?](#page--1-0)

A: De schijfruimte wordt niet vrijgegeven totdat het bestand is gewist. Bestanden definitief verwijderen:

- Klik op het pictogram **Prullenmand** in het Dock.
- Een Finder-venster wordt geopend. Klik op **Leeg** rechts boven.

[V: Waarom is de capaciteit van het volume kleiner dan aangegeven door de Thunderbolt Series-opslag \(alleen harde](#page--1-0) [schijven\)?](#page--1-0)

A: Na het formatteren is de beschikbare capaciteit van een schijf kleiner dan wordt aangegeven op de verpakking. Het verschil is gebaseerd op hoe de capaciteit wordt bekeken door het besturingssysteem. Bijvoorbeeld: een harddrive die 500.000.000.000 bytes kan opslaan, wordt gedeeld door 1.000.000.000 om 500GB als resultaat te hebben. Dit is capaciteit die op de verpakking van de fabrikant wordt aangegeven. Het besturingssysteem gebruikt echter een andere berekening. Zo deelt het 500.000.000.000 door 1.073.741.824 om zo 466GB te verkrijgen.

## Probleem: Ik moet de Mirrored RAID-set opnieuw opbouwen.

[V: Ik heb net mijn vervangende schijf van LaCie ontvangen. Hoe bouw ik mijn Mirrored RAID-set opnieuw op?](#page--1-0)

A: Raadpleeg [Apple Support](http://docs.info.apple.com/article.html?path=DiskUtility/11.5/en/7079.html) voor instructies om een Mirrored RAID-set opnieuw op te bouwen.